# GUIA<br>Pinterest

# PER A PRINCIPIANTS

**OLEOSHOP** 

# **Guia Pinterest per a principiants**

### **Inicia't a Pinterest i treu-li partit**

Per a molts, les xarxes socials enfocades a imatges comencen i acaben amb Instagram. Però Pinterest té funcionalitats úniques, i si l'optimitzes pots disposar d'un canal únic i sorprenent tant en la comunicació com en la captació, el tràfic i la conversió.

## **Amb aquest eBook aprendràs:**

- Què és Pinterest
- Els elements que composen aquesta xarxa
- Què es pot fer a Pinterest a nivell d'empresa
- Com optimitzar taulers i pins
- Com integrar Pinterest amb d'altres canals
- Com mesurar les teves accions a Pinterest

#### **OLEOSHOP**

Si has arribat fins aquí és perquè saps **que Pinterest existeix i vols fer servir aquesta xarxa en el teu negoci.** Potser, encara no t'has plantejat utilitzar-la, però almenys et genera interès. I amb aquest eBook veuràs que **vas pel bon camí.**

Segurament ja tinguis el teu perfil de Facebook d'empresa actualitzat, els teus comptes de Twitter i Instagram i pot ser que fins i tot tinguis una pàgina corporativa a LinkedIn. Val la pena **gestionar més perfils** de diferents xarxes?

La resposta és: **depèn.**

Les xarxes socials només tenen sentit quan **compleixen un objectiu estratègic.** Tenir-les per col·leccionar icones a la teva web no t'aporta absolutament res.

Abans de començar amb Pinterest, t'animem a que facis un ràpid balanç i et responguis a aquesta pregunta: **m'aporten alguna cosa cadascuna de les xarxes socials en les que estic?**

Actualitzar-les, nodrir-les de continguts, monitoritzar-les... és sinònim de temps i recursos que has d'estar convençut que generen alguna cosa, ja sigui visibilitat, tràfic, branding...

Si alguna xarxa social no ho fa, no hauria de tremolar-te el pols a l'hora d'eliminar-la del teu mix o de substituir-la per una altra xarxa més útil. Si totes sumen una mica, enhorabona. Però **no és una excusa per passar de llarg de Pinterest.**

Anem a donar-te unes **claus perquè espremis** la xarxa de la P vermella.

Per descomptat que això **no és tan senzill** com començar a pujar qualsevol foto que tinguis per aquí i mirar com puja el tràfic.

Necessites una sèrie de pautes, que van des de la **qualitat de les imatges** a l'organització de les col·leccions o taulers, passant per certes instruccions d'etiquetatge i enllaçat.

Dit així sembla complicat, però t'asseguro que **és una de les xarxes més intuïtives** que existeixen.

Segueix llegint i domina Pinterest!

#### **¿Qué es Pinterest?**

Com ja hem dit, Pinterest és una xarxa social basada en imatges, que també pot considerar-se una espècie de "catàleg digital" amb un **caràcter en gran mesura inspirador.**

A Pinterest, el contingut és més el rei del que ho ha estat mai. Mentre que altres xarxes busquen la interacció entre usuaris, **Pinterest es basa en compartir fotos, vídeos i enllaços**, classificats en boards o taulers.

Semblant a aquests **suros que pengem en una paret** amb les fotos que ens agraden, però organitzant el contingut **per temes** en diversos boards en un suro **que no té fi.**

**EXEMPLE:** imaginem que tenim **diversos interessos diferents**. Així que creem un board per a destinacions de vacances, un altre per a decoració de la llar i un tercer per a moda. D'aquesta manera anirem incorporant les imatges en col·leccions **amb un sentit i una coherència** entre si.

Pinterest compta amb una interfície clara i senzilla. La gestió implica una **corba d'aprenentatge menor que altres xarxes**, sense renunciar a una considerable potència i versatilitat. Per tot això, proporciona a l'usuari una **manera pràctica de desar i organitzar imatges** en una sola pàgina i ajuda a compartir contingut.

Pel que fa al seu volum d'usuaris, t'interessarà saber que Pinterest compta amb més de **150 milions d'usuaris actius al mes** (majoritàriament dones).

El més interessant és que aquests usuaris tenen **un 10% de predisposició més** a realitzar compres online i **gasten un 10% més** que els usuaris d'altres xarxes socials.

Interessant, oi?

#### **Què podem fer amb Pinterest?**

Ara que tenim clar què és, veurem per a què serveix. Estaria bé **diferenciar entre l'ús personal i el corporatiu.**

L'usuari personal de Pinterest pot utilitzar-lo per:

**OLEOSHOP** 

- **Expressar una personalitat** mitjançant els seus interessos i gustos.
- **Buscar idees** per realitzar compres o regals.
- **Com a font d'inspiració** (abunden temàtiques com la decoració, bellesa, moda, cuina i,

especialment, tot el DIY).

• **Taulers col·laboratius** entre diversos usuaris per recopilar idees.

L'usuari corporatiu, per la seva banda, farà servir Pinterest per:

- **Mostrar catàlegs** o col·leccions de productes.
- **Transmetre "estil de vida"** i afegir context a la marca.
- **Utilitzar els hashtags** per introduir productes en àrees

d'interès.

- **Generar tràfic** web a l'eCommerce
- **Buscar inspiració i inspirar** als seus seguidors

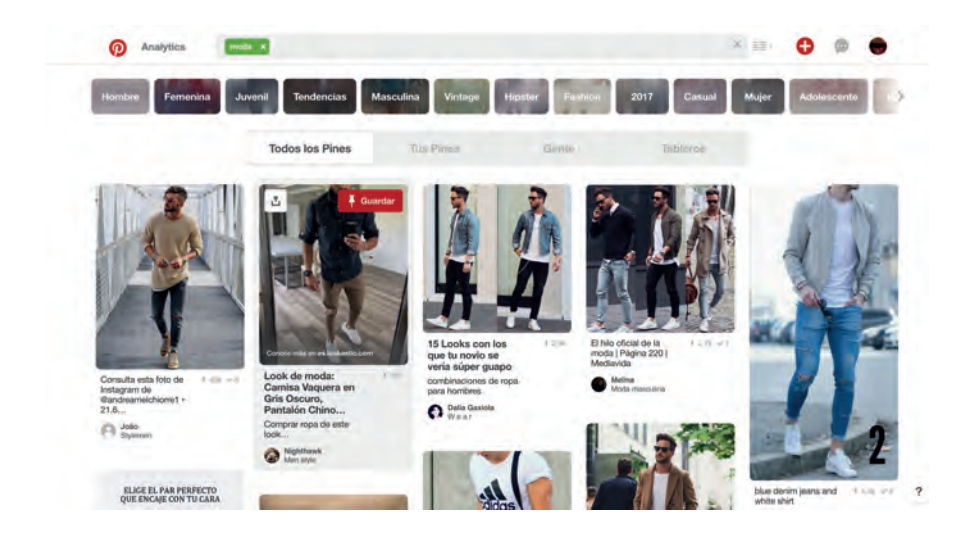

#### **Com es fa servir Pinterest?**

Per donar-nos d'alta, entrem a **[Pinterest](www.pinterest.com)**. Un cop allà, podem registrar-nos a través d'un compte de correu electrònic i contrasenya, o bé mitjançant el nostre compte de Facebook o Google.

**Si optes pel login social**, introdueix l'usuari i la contrasenya de Facebook o Google.

Si no estàs segur d'utilitzar aquestes dues xarxes alternatives amb Pinterest, no passa res. Pots donar-te d'alta amb **una altra adreça de correu electrònic** i decidir més tard si connectes Facebook a Pinterest.

## **Crea la teva botiga online ara**

**Tot el que necessites per a vendre a internet**

## **[COMENÇAR LA PROVA GRATIS](https://www.oleoshop.com/crear-tienda-online)**

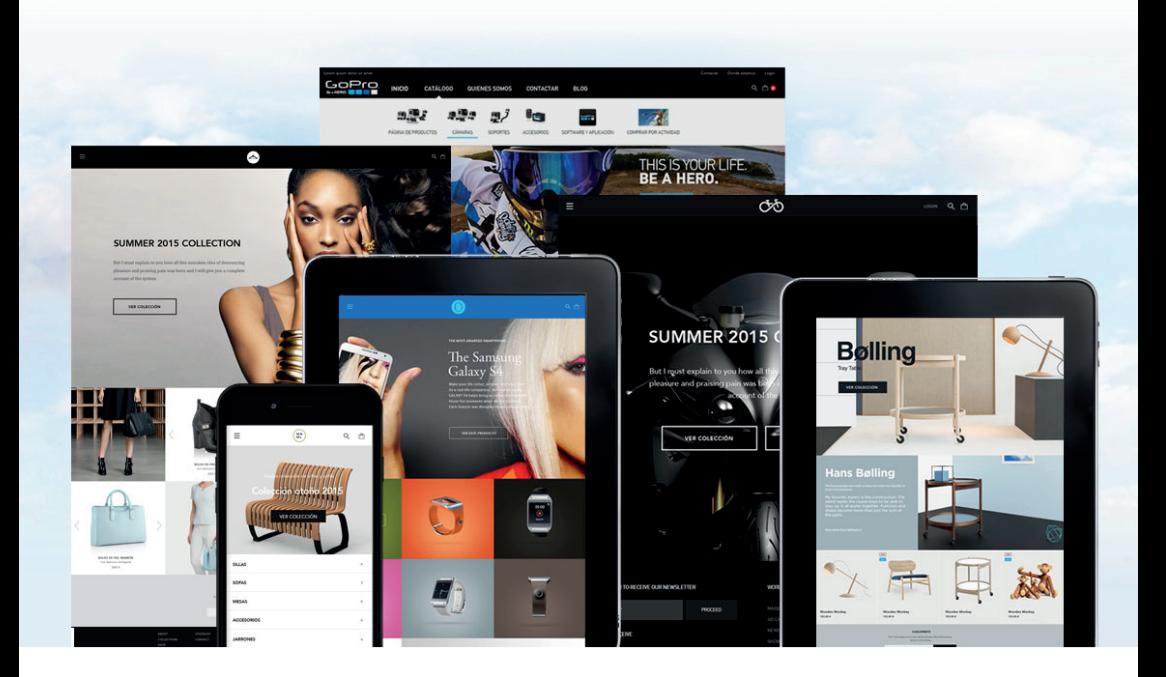

"La plataforma és molt fàcil de fer servir, fins i tot per a algú que no domini el tema"

"Elegimos Oleoshop, por la funcionalidad y la facilidad de gestión y el resultado ha sido superior a las expectativas"

*Belén de www.aixo.es Toni Aragón de www.aragaza.com*

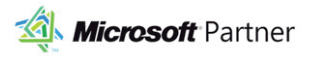

**PayPal** Partner

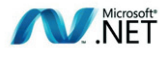

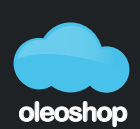

la teva plataforma ecommerce

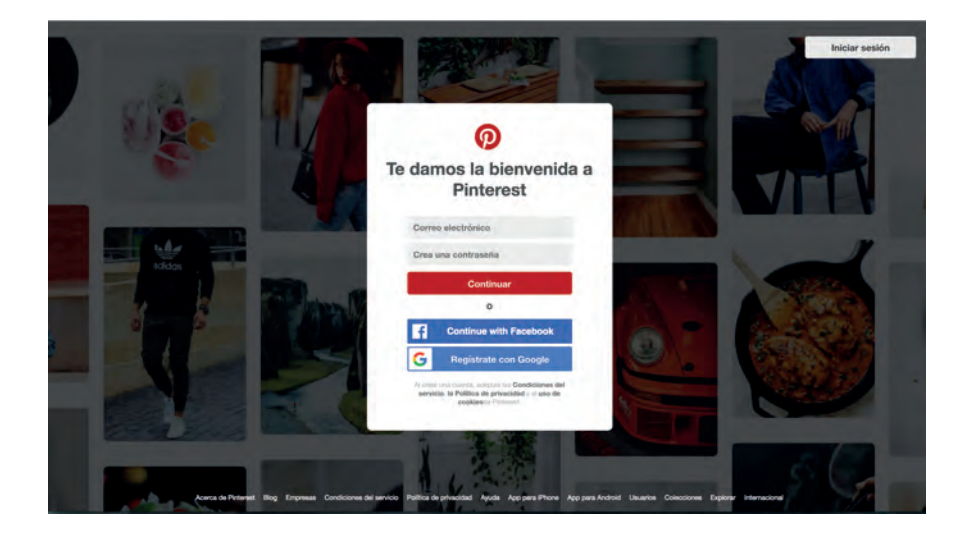

#### **Crea un perfil personal o d'empresa**

És molt fàcil, tan sols et portarà uns segons. En el moment en què introdueixis el teu correu i contrasenya et redirigirà automàticament a una pantalla en què triaràs el teu nom complet, edat i sexe.

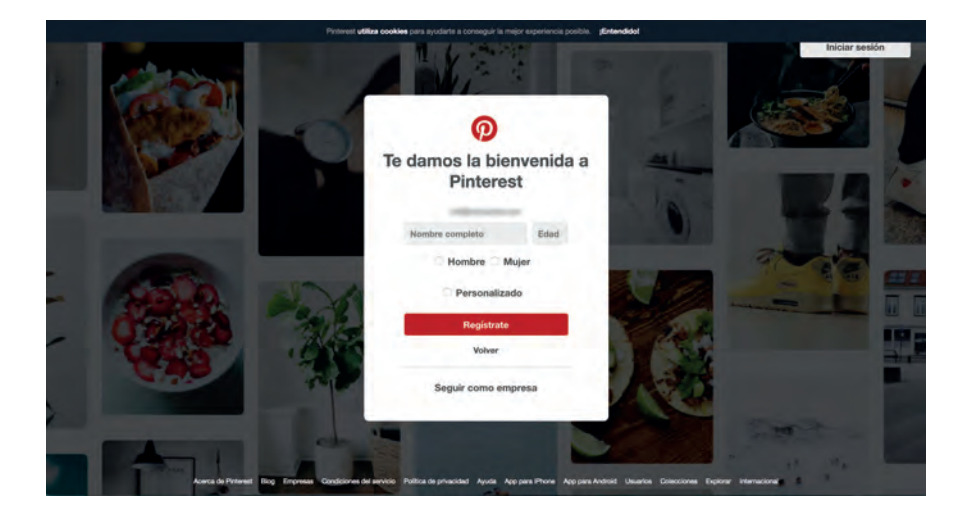

Si el que vols és crear un perfil d'empresa a Pinterest, ves a l'opció de sota del tot: "**Seguir com a empresa**" Aquí et demanarà les dades corporatives (nom, pàgina web...).

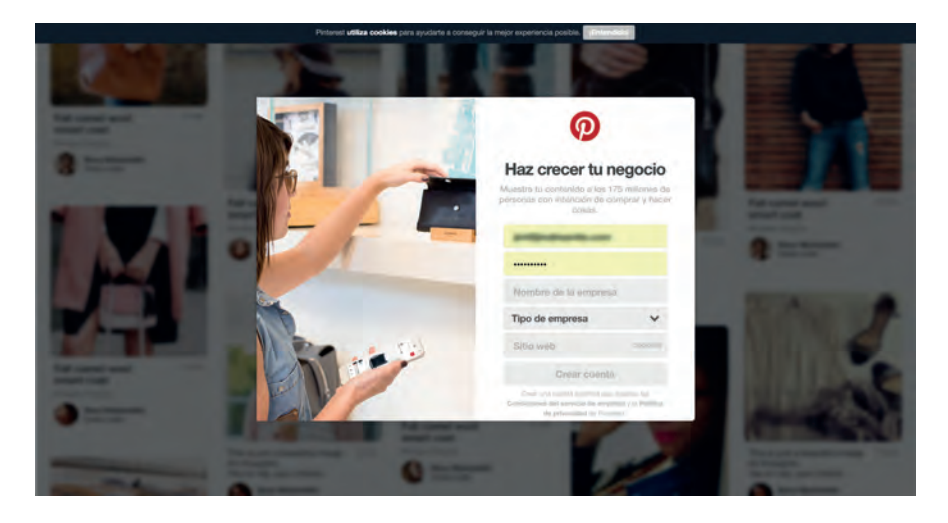

També pots **[convertir el teu compte personal a un compte d'empresa](https://help.pinterest.com/es/articles/set-your-business-profile)** sense carregar-te la feina ja feta. L'avantatge de fer servir un compte d'empresa és que **tindràs accés a l'Analytics de Pinterest** i podràs monitoritzar els teus resultats.

Des del moment en què la teva pàgina d'empresa estigui activa, començaràs a generar **un històric d'impressions i usuaris diaris i mensuals**. Tingues en compte que Pinterest acumula dades a partir del moment en què Analytics comença a funcionar, és a dir, **no ho fa de manera retroactiva.**

Un cop transcorregut el temps necessari, començaràs a veure estadístiques a la teva pàgina d'Analytics, a la qual pots accedir directament un cop loginat en aquest **[subdomini](https://analytics.pinterest.com/)** o bé clicant en els 3 punts que apareixen sobre el nom del teu perfil de Pinterest. Les analítiques ofereixen informació sobre 3 paràmetres: **el teu perfil de Pinterest, el teu públic i la teva web.**

Si vincules el teu lloc web a la pàgina de Pinterest, podràs conèixer també dades referents al **rendiment del contingut de la teva web a Pinterest** (per exemple, quines imatges de la teva pàgina guarden i pinegen els visitants).

#### **El botó Pin It**

Els usuaris de Pinterest poden **[descarregar un botó](https://about.pinterest.com/es/browser-button)** anomenat "Pin It" mitjançant una extensió de navegador.

D'aquesta manera, quan estiguin navegant per qualsevol lloc web i vegin una imatge que vulguin compartir a Pinterest, només hauran de fer clic **al botó Pin It que s'instal·la a la barra de marcadors del navegador.**

Quan es fa clic en aquest botó, es mostren aquelles imatges que poden ser pujades a Pinterest directament i l'usuari **tria en quin tauler** vol classificar el contingut.

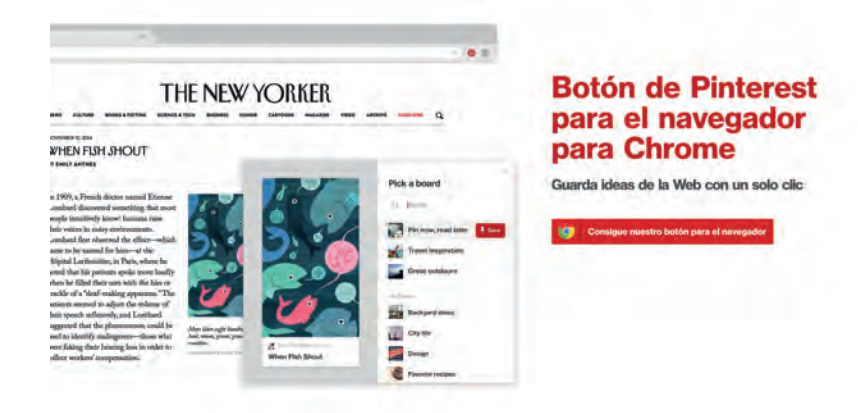

#### **Els elements clau de Pinterest**

Hi ha una sèrie de termes que has de conèixer per moure't amb agilitat per Pinterest:

• **Pin**: qualsevol foto o vídeo pujat a Pinterest. Reben aquest nom per seguir el joc dels taulers de suro. Cada pin és una foto o video "clavat" amb una xinxeta ( "pin" en anglès) en aquest tauler. Cada vegada que guardem un pin, l'associarem a un dels nostres taulers.

• **Taulers**: són les col·leccions categoritzades en què incloem cada pin pujat o compartit per un tercer o per nosaltres mateixos.

• **Hashtag**: igual que passa en altres xarxes, les etiquetes serveixen per afegir una categorització extra a les publicacions. A més, permeten fer clic sobre elles i agrupar temàticament pins semblants en grups, encara que pertanyin a diferents taulers o usuaris.

#### **Configuració**

En fer clic sobre el teu nom d'usuari o foto de perfil a la barra d'eines (en el header, a dalt a la dreta), s'obrirà un menú i Pinterest et dirigirà a la teva pàgina de perfil.

Aquí podem **editar les dades** registrades:

- Adreça de correu electrònic associada
- Clau
- Idioma
- País
- Tipus d'empresa. Pots triar entre:
	- o Professional
	- o Persona pública
	- o Mitjans
	- o Marca
	- o Botiga minorista
	- o Botiga online
	- o Negoci local
	- o ONG
- Nom de contacte

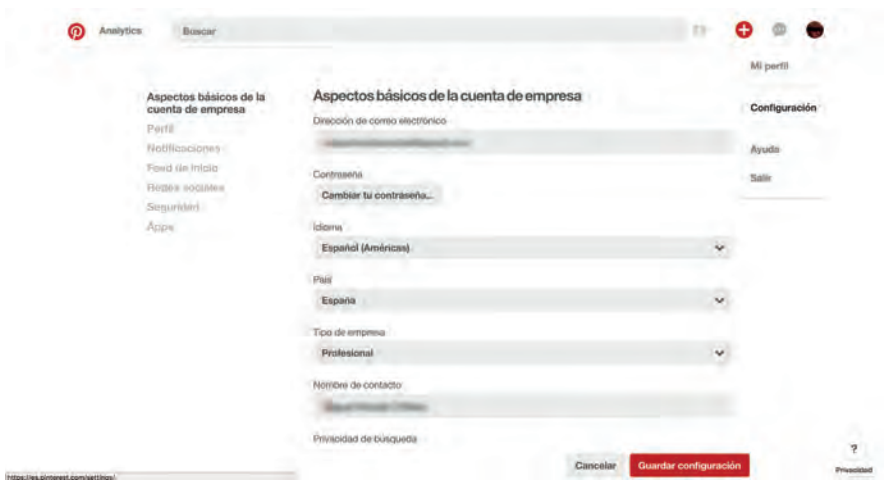

**OLEOSHOP** 

Al lateral dret de la captura podeu veure **altres opcions** de configuració.

Si fas clic a "Perfil", accediràs a la secció corresponent. Aquí pots editar **factors importants per corporativitzar** la teva pàgina:

- El nom comercial de l'empresa
- La foto o logotip de l'empresa

• L'URL, que podràs i hauràs de modificar perquè sigui alguna cosa així com: pinterest.com/lameva-empresa.

- Sobre tu, on incorporar una petita descripció
- Ubicació geogràfica
- Web

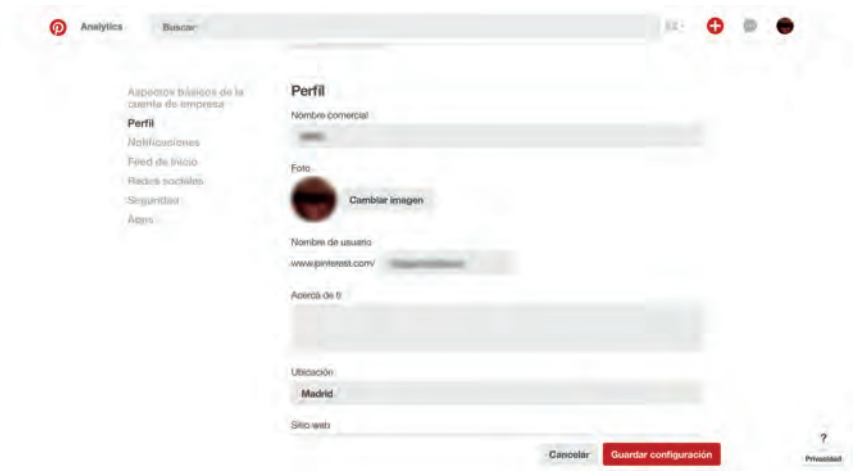

Sobre les notificacions no ens estendrem gaire. Simplement dir-te que **aquí pots activar o desactivar els missatges** que rebràs per part de Pinterest.

Pots rebre un email cada vegada que algú guardi un dels teus pins, quan et segueixen o et conviden a un tauler grupal.

Tingues en compte que si hi ha un volum excessiu de notificacions **serà difícil de gestionar.**

Pots **escollir sobre el feed d'inici (**els pins que es mostren per defecte en accedir a Pinterest), **les xarxes socials** que vols vincular al teu perfil per poder compartir pins i taulers, un llistat de dispositius des dels quals t'has connectat **perquè vigilis la seguretat** i les apps en què has fet login utilitzant el teu compte de Pinterest.

#### **El header**

A la part superior està localitzat el menú, **que romandrà present sempre** encara que facis scroll.

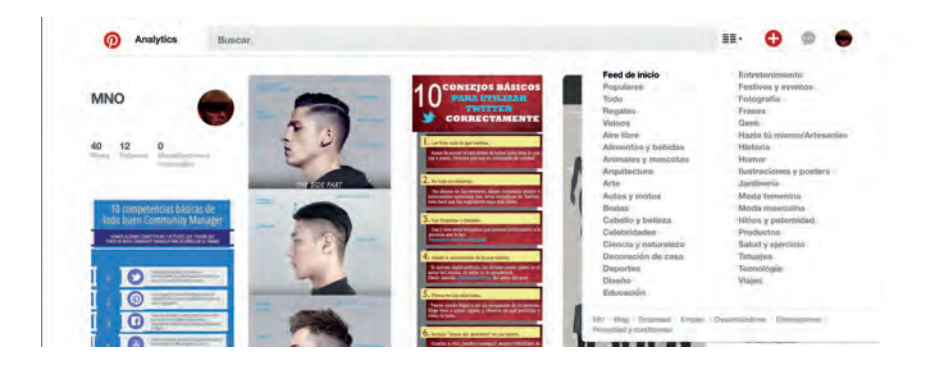

D'esquerra a dreta, pots triar diverses opcions:

- El logo i enllaç a la home
- L'accés a **l'analítica**, que veurem en profunditat més endavant
- El cercador, que és importantíssim a Pinterest i sobre el qual també ens estendrem
- L'accés als **feeds recomanats per interessos** (i en el footer del desplegable trobaràs el menú més clàssic, amb l'accés al blog, info i altres)

• El botó "afegir", que et permet pujar pins **directament des del teu disc dur o introduint l'URL** en què el recurs està allotjat. També et permet escollir un domini o URL, i llista totes les imatges que podries convertir en pins.

• Les **notificacions i activitat recent**. Aquí veuràs els avisos d'activitat relacionats amb el teu compte (pins, contactes...), a més de la **safata d'entrada** en què veuràs els missatges directes.

• L'accés al perfil que ja havíem comentat anteriorment en el punt 7.

#### **La pàgina principal de Pinterest**

La pàgina principal de Pinterest **mostra els pins recents dels pinners o boards que seguim**. A Pinterest no cal sol·licitar amistat. Podem seguir a un pinner, o bé només algun dels taulers d'aquest usuari, si la resta no ens interessen.

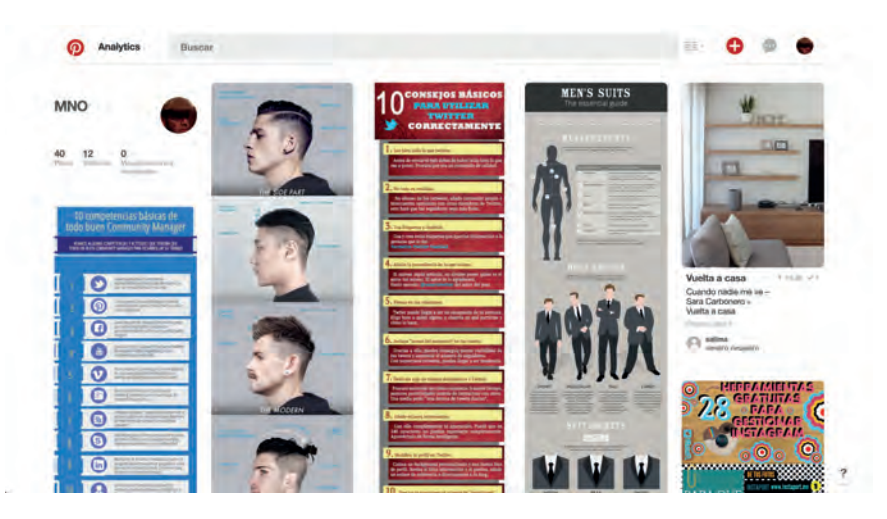

Just a sota del header, a l'esquerra, es troba un petit **resum de la quantitat de pins, taulers i visualitzacions** mensuals rebudes.

#### **El cercador**

El cercador de Pinterest sempre apareix, en un lloc destacat, a dalt i bastant centrat. Això és perquè és bàsic pel funcionament de la xarxa.

Encara que és molt senzill, els resultats que dóna són **molt amplis**. D'una cerca que facis, et proposa altres **etiquetes i categories relacionades** que poden interessar-te. Aquí és on els usuaris ens passem més hores buscant inspiració!

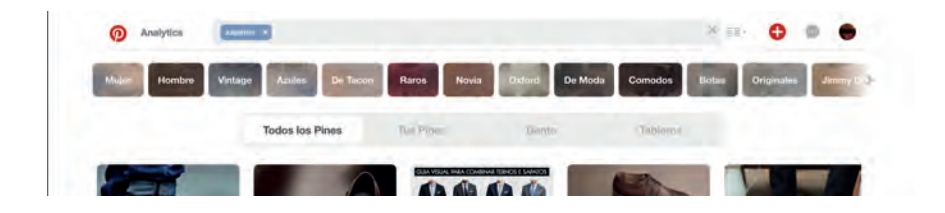

**EXEMPLE:** A la captura veus que hem buscat "sabates". Les etiquetes que ens suggereix completen la keyword afegint atributs ("sabates dona", "sabates home", "sabates vintage"...).

#### Es poden **segmentar aquests resultats** en:

- Resultats d'una cerca dins dels pins.
- Resultats d'una cerca dins dels noms de boards o taulers.
- Resultats d'una cerca dins dels nom dels pinners o usuaris.

#### **Taulers en Pinterest**

Els taulers **són la manera en què organitzes el contingut** que puges a Pinterest (pins).

Les persones que arribin al teu perfil, el trobaran **ordenat en taulers**, així que és important que la distribució dels mateixos i l'elecció dels noms estiguin ben realitzats.

Pots **crear boards o taulers de dues maneres diferents**. La primera és anant al menú superior dret, al teu perfil, i afegint-lo des de l'opció crear tauler (símbol +).

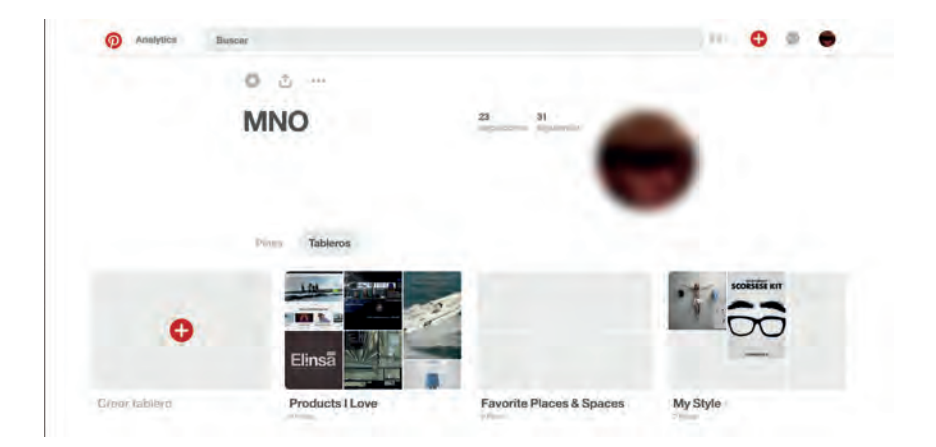

Això et permet **planificar abans quin contingut vols pujar**, i com estarà organitzat perquè tingui una coherència.

Una altra opció per crear-lo és directament **quan pugem contingut** en forma de pins, però sempre amb l'objectiu de **[dirigir tràfic](https://www.oleoshop.com/ca/blog/taulers-de-pinterest-que-dirigeixen-trafic-vendes)** i generar visualitzacions. Precisament aquesta capacitat de dirigir tràfic a un eCommerce o qualsevol altre tipus de site des dels boards **és un dels punts més forts de Pinterest.**

Els tipus de taulers que millor funcionen com a generadors de visites poden categoritzar-se en **5 grans tipus:**

• **De producte**: si el que busques és vendre, hauràs d'utilitzar Pinterest com a aparador i és important que col·loquis allà el teu millor gènere, els més venuts, les novetats... A més, assegura't que els enllaços de les fotos dirigeixen sempre a on vols que dirigeixin, ja sigui a un post del blog, ja sigui a una fitxa de producte (no a una pàgina/categoria del blog/botiga i molt menys a la home).

• **Inspiracionals**: estem davant d'una xarxa eminentment inspiracional, així que no tinguis por de crear taulers de Pinterest que a primera vista no tenen molt a veure amb el que vens, o la connexió dels quals amb els teus productes és purament tangencial o contextual: aquest tipus de taulers són la porta d'entrada al teu perfil dels usuaris que no et coneixen, així que mima'ls i tingues cura perquè resultin el més atractius possible i la gent s'animi a entrar i a conèixer-te.

• **Tendències i estil de vida:** és imprescindible que cada temporada creïs un tauler que giri al voltant de les tendències més destacades aplicades al teu sector.

• **Boards amb contingut del teu blog corporatiu**: els taulers centrats únicament i exclusivament en els continguts del blog de marca poden semblar estranys, però en realitat tenen tot el sentit del món. Si creem taulers amb els nostres productes amb la idea que dirigeixin tràfic a la botiga online, per què no fer el mateix amb el nostre blog de marca?

• **Taulers de guest pinners**: és una manera d'anar un pas més enllà de la interacció i connexió amb els usuaris de Pinterest en forma d'intercanvis en la creació de taulers en els respectius perfils de Pinterest o en forma d'invitacions a crear un tauler per al perfil de la marca.

En crear un board, ens en demana un nom. Intentem ser originals, però també **tenir mentalitat de "cercador".** Per exemple, si el titulem "Coses interessants" no estarem oferint informació que animi a entrar a veure'l, ni estarem posant cap paraula clau.

En canvi, si posem "Coses interessants de fotografia" ja estem afegint moltíssima més informació, i a més **posicionarem el tauler amb la keyword "fotografia".**

Podem afegir el board a una de les **categories preestablertes** per Pinterest, perquè hi aparegui si algú filtra per aquestes categories.

Podem afegir a més **una breu descripció** del contingut d'aquest board (cosa molt recomanable) i decidir si és secret o no. Si el fem secret, només serà visible per a nosaltres i per a qui decidim.

Cal recordar que, si un tauler el fem públic, **després no el podem convertir en privat.**

Si, un cop creat, vols **editar el board o tauler,** pots fer-ho anant-hi des del teu perfil i fent clic a "Editar". Allà podràs editar el títol, la descripció i la categoria.

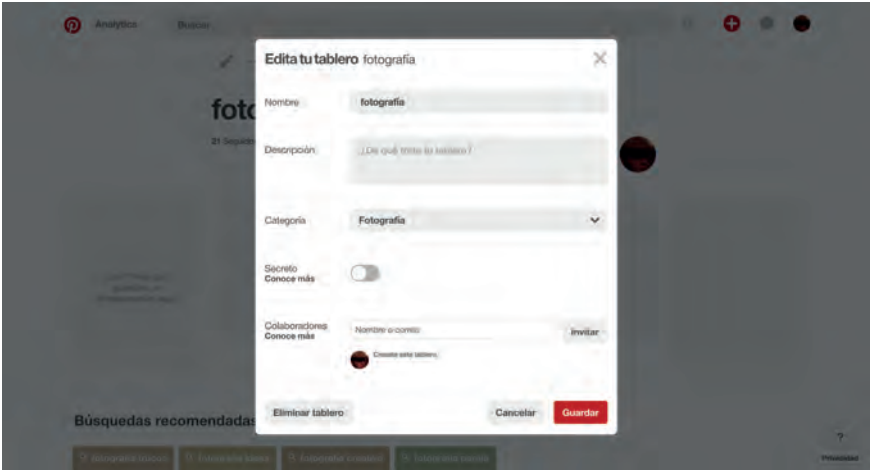

#### **Creant un pin**

Ja hem vist que, des de qualsevol lloc a Internet, podem pujar una foto a Pinterest amb el botó Pin It per al navegador.

Altres opcions per pujar pins des de la pàgina de Pinterest:

• Si disposes d'un arxiu en JPG, PNG o GIF des del teu ordinador, **pots pujar-lo.**

• Pots afegir una imatge proporcionant a Pinterest l'**URL de la pàgina** on està situada. Això serveix, per exemple, quan no estàs navegant des d'un ordinador on estigui instal·lat el botó Pin It al navegador, o està instal·lat, però no redirigeix al teu compte de Pinterest.

• Si introdueixes l'URL d'un site, automàticament et mostrarà **totes les imatges** disponibles que pots convertir en pins.

En tots dos casos, Pinterest, un cop pujada la imatge, et permet afegir **informació addicional d'aquesta imatge.**

Alguna serà obligatòria, com **el títol, la descripció i el board** on vols guardar-lo.

És important que la descripció de la imatge, igual que passava amb el títol dels boards, **contingui alguna paraula clau**, és a dir, paraules per les quals la gent buscaria aquesta imatge. La descripció hauria d'incloure les **paraules clau o keywords amb un hashtag** abans de cadascuna d'elles.

# **Oleoshop Ràdio,**

## **el nou canal de podcast #ecommerce**

Descubreix Oleoshop RADIO, un nou canal dedicat al ecommerce i al marketing online amb articles, casos d'èxit, entrevistes, consells i trucs perquè puguis aprendre i aplicar-los a la teva botiga online.

Estarem amb tú cada setmana a Itunes, Soundcloud i Ivox.

I si vols molt més, tens centenars d'articles, guies i ebooks totalment GRATIS a la nostra pàgina web: www.oleoshop.com

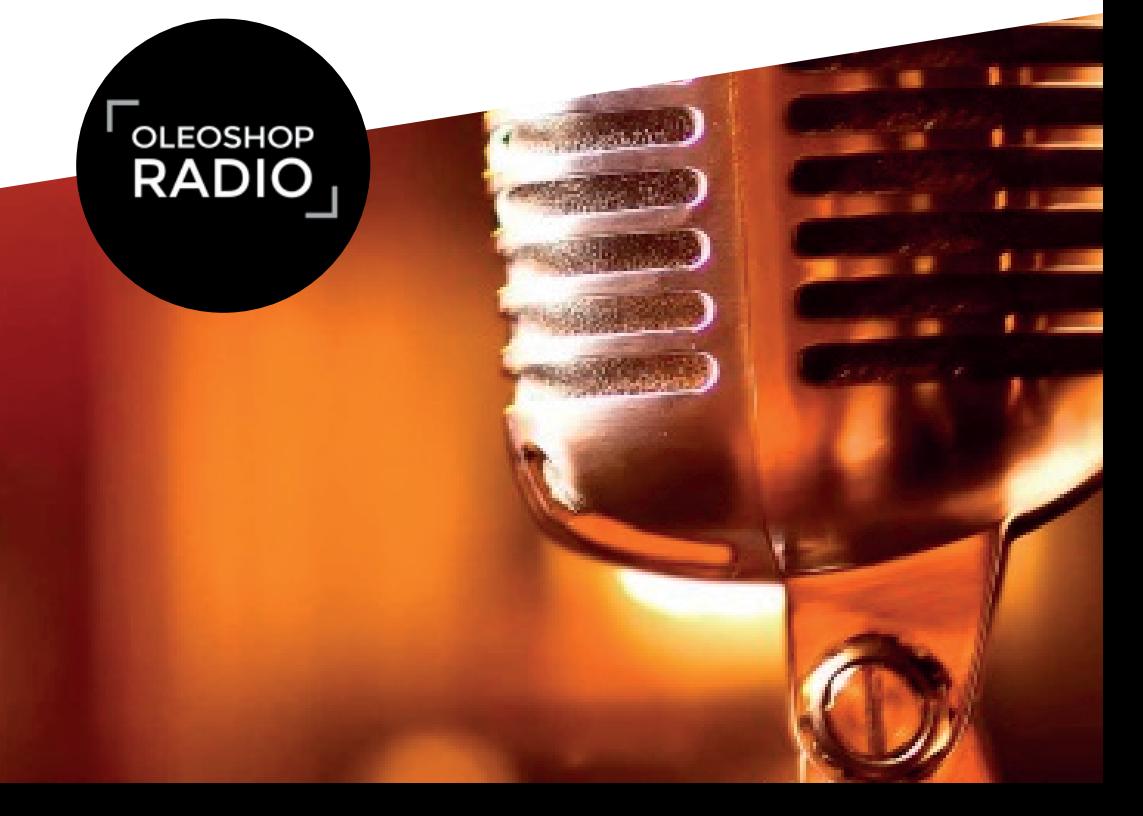

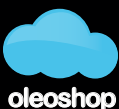

la teva plataforma ecommerce

Tampoc no oblidis afegir un **enllaç a la teva pàgina,** de ser possible a la fitxa d'aquest mateix producte o al post del teu blog des d'on l'has tret. Si a algú li desperta prou interès, posa-li totes les facilitats per comprar-lo o arribar al contingut.

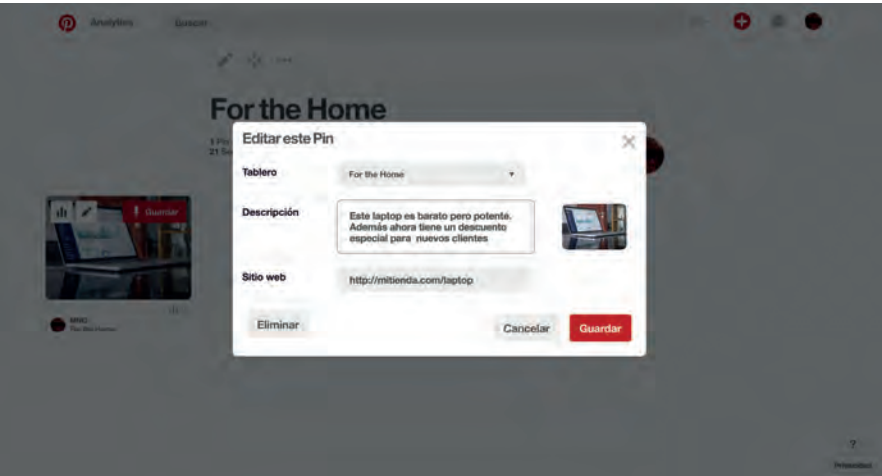

Hi ha un tipus de pins "especials" per a **empreses amb seu compte verificat.** Són els anomenats **[pins enriquits](https://www.oleoshop.com/blog/rich-pins-que-son)**, amb informació específica:

• **De lloc:** un dels clàssics de Pinterest és el **pineig de llocs paradisíacs i paisatges meravellosos.**  Ara, gràcies als pins detallats de llocs, pots saber a l'instant exactament on és aquest lloc màgic i com arribar.

• **De producte:** pins amb imatges de productes en els quals s'hi inclou informació rellevant sobre el mateix, principalment **el seu preu, la seva disponibilitat i on es pot comprar.**

• **De receptes:** permeten **incloure dades relacionades amb la recepta en el mateix pin**, com els ingredients, els temps de cocció, per quantes persones és la recepta o un botó de "Fes-ho" enllaçat a la recepta original.

• **De pel·lícules:** inclouen informació sobre les pel·lícules, com per exemple **el seu repartiment, la seva classificació i les seves crítiques**. Genials per als cinèfils.

• **D'articles:** aquests pins inclouen el **títol de l'article, l'autor i un breu extracte del contingut,** perquè als usuaris els resulti més senzill seleccionar pins del seu interès i agrupar-los en taulers.

• **D'apps:** inclouen un botó perquè els usuaris **puguin descarregar-se l'app associada** (de moment aquest tipus de pins enriquits només funcionen en el sistema operatiu iOS d'Apple).

Són pins que inclouen **dades dinàmiques** que s'actualitzen a Pinterest si ho fan a la web, aporten confiança en venir d'una font verificada, milloren la visibilitat i el CTR.

#### **Contingut d'altres usuaris o pinners**

A més de publicar contingut propi, és interessant que quan estàs navegant a Pinterest interactuïs amb el **contingut publicat per altres pinners.** De fet, si ets una marca o empresa, l'ideal és barrejar contingut propi amb contingut compartit des d'un altre usuari.

Al cap i a la fi, estem en una xarxa social i hem de compartir i deixar que comparteixin.

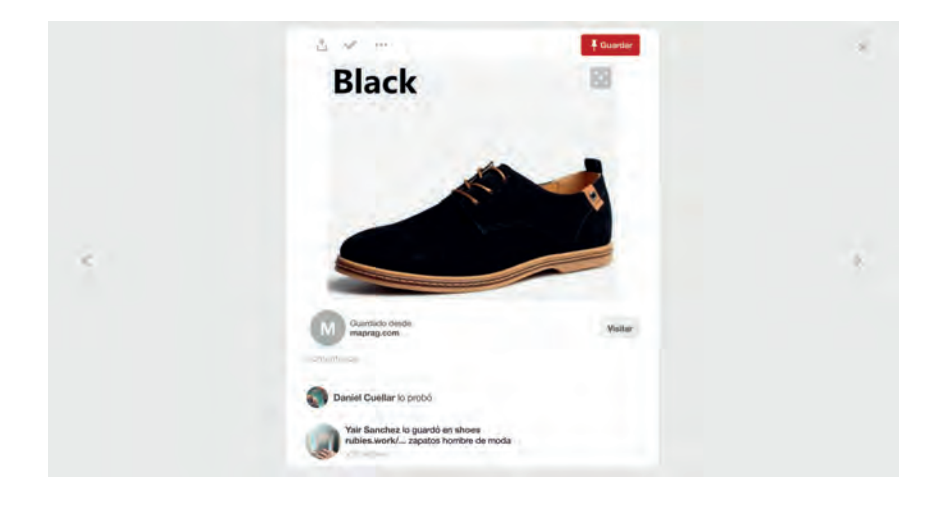

Quan som davant un pin que ens agrada de manera directa, podem fer el següent

• **Compartir**: la primera icona de l'esquerra sobre la foto ens permet enviar el pin a través de Twitter, Facebook, Facebook Messenger i a través d'un enllaç. A més, podem enviar-lo com missatge privat a altres usuaris de Pinterest.

• **Provat**: com diem és una xarxa inspiracional. Si ens ha servit per intentar emular el que veiem a la foto (una recepta, manualitat, maquillatge...), podem dir que ho hem provat i afegir una foto amb un comentari.

• **Altres opcions**: els punts suspensius amaguen dues opcions. D'una banda pots denunciar un pin que incompleixi les normes de la xarxa social. L'altra opció és molt interessant, ja que ens facilita un codi que podem incrustar a la nostra pàgina o blog.

• **Desar**: botó vermell i molt destacat. Aquesta és la funcionalitat bàsica de Pinterest. Si fem clic a desar, s'obrirà una nova finestra per triar el tauler més adequat.

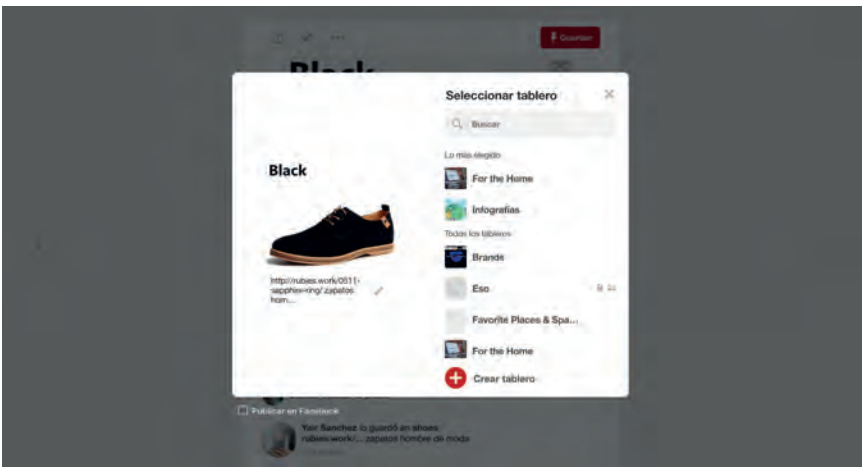

Dues **opcions "extra"**però molt importants, que són:

• **Comentar**: expresses alguna cosa més sobre el que aquesta imatge t'evoca o representa per a tu.

• **Anar al lloc web**: ens redirigeix a la web on es troba la imatge. Per a això s'utilitza un botó amb la seva corresponent crida a l'acció.

• **Seguir tot el tauler** en què es troba la imatge.

#### **Enllaços directes**

Si en alguna cosa destaca Pinterest, **és en la quantitat de tràfic que generem** des d'aquesta xarxa social fins a les nostres webs, eCommerce, blogs, etc.

I això és degut al fet que, en cada un dels pins que pugem a Pinterest, podem **afegir un enllaç,** de manera que quan algú fa clic sobre la imatge i li dóna a "Lloc web", és **redirigit al lloc web original** d'on procedeix aquesta foto. A més, són enllaços amb **un cert valor SEO**, la qual cosa els fa encara més interessants.

#### **Com ho fem?**

Un cop pujat el pin, ens n'anem a **editar-lo.**

Veurem que llavors apareix **el camp "link o font"** on cal posar l'adreça a la que vulguem que redirigeixi. Cal tenir en compte que, si en comptes de pujar-lo nosaltres estem repinejant contingut d'altres, aquest link és possible que **ja estigui posat per l'autor** original. En aquest cas, és millor deixar-lo tal com està, per cortesia.

#### **Integració amb d'altres canals**

És interessant, per a qualsevol marca, dir als visitants de la seva web que també és a Pinterest. Des de **[pinterest.com/about/goodies](https://about.pinterest.com/es/browser-button)** podem trobar el botó de "Pin It" per inserir al nostre web o blog.

#### **Analítica**

Com diem sovint, és tan important ser actiu a xarxes socials com analitzar els resultats de les nostres accions. Accedeix a l'**[eina d'analítica](https://analytics.pinterest.com/)** si tens una pàgina professional a Pinterest i ja tens la web verificada, pots tenir estadístiques del teu compte de Pinterest i treure-li un millor profit. **Aprèn [com fer-ho aquí.](https://www.oleoshop.com/ca/blog/com-funcionen-les-analitiques-de-pinterest)**

Entre d'altres coses, mostra el **nombre de persones que han pinejat continguts** d'una pàgina, la xifra de previsualitzacions que té cada pin o els visitants que ha tingut i que han estat redirigits a una web que procedien de Pinterest.

A més et recomanem que **utilitzis UTM per etiquetar els enllaços**, d'aquesta manera podràs tenir un control encara més exhaustiu.

#### **Publicitat**

Sí, a Pinterest també hi ha publicitat. La mala notícia és **que encara no està disponible a Espanya**.

Als Estats Units, Canadà, Austràlia o fins i tot a Irlanda ja poden utilitzar **els pins promocionats** per aconseguir diferents objectius:

- **Branding**: un pin promocionat en els llocs més destacats de la xarxa.
- **Promoció de pins:** per aconseguir engagement (zoom, clics, repins, compartir...).
- **Tràfic web**: derivar tràfic de la xarxa social al nostre lloc web pagant per clic.
- **Incrementar** el nombre d'instal·lacions d'una app.

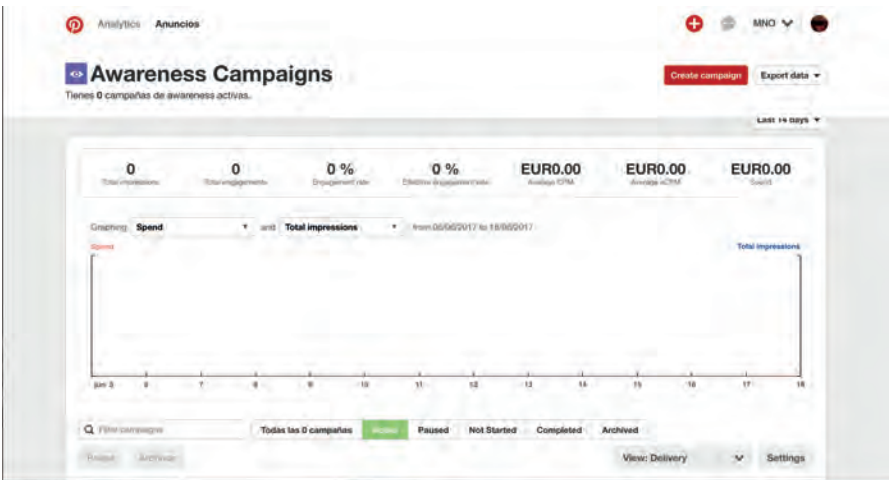

#### **Conclusions**

Si vols que la teva botiga online també tingui presència a Pinterest, recorda que:

• **Millorarà el teu tràfic web moltíssim**, sempre que les fotos (taulers) que pengis siguin de qualitat i inspirin als usuaris.

• Si els usuaris responen bé a la teva activitat a Pinterest, això pot generar-te un **augment de les vendes** a la teva botiga online.

• Descarrega i **instal·la el botó "Pin It"** al teu navegador habitual per una millor comoditat a l'hora de compartir pins.

• És important afegir **títol, descripció, hashtags i enllaç directe** a la botiga online o blog a cada pin que pengis.

• No et limitis a penjar pins, **interactua amb la teva comunitat,** segueix taulers i persones del teu sector, comparteix i sigues actiu per tenir una major visibilitat.

• **Analitza les teves accions** per avaluar la tendència de creixement de la teva marca en aquesta xarxa social de fotografies.

Ara que ja coneixes els bàsics de Pinterest, és moment de **posar-se mans a l'obra.** Obre el teu compte i comença pinejar, de seguida veuràs resultats!